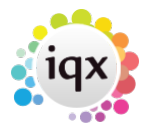

## **When building a search in IQX, you can put the criteria on the left or the right hand side of the screen. What is the difference?**

- The **Left** side of the search screen is for criteria that **must** be met.
- The **Right** hand side of the screen is for listing the variable criteria where you only need any **one** of the criteria to be met.

**For example**: You many be searching for a candidate who **must** be a car owner – this criteria would therefore go on the **left** side of the screen.

However, the candidate can have an address within **either** Herts, Beds, Bucks or London. So you would pull up four Address criteria boxes and drag them onto the **right** side of the screen, placing one address choice in each box.

To make understanding this process easier, we recommend that you always click on the **Hints** button when building a search. This button makes no difference whatsoever to the results of your search. What it does do is lay the screenout in a clearer way by put a dividing line down the middle of the screen and labelling whether the search is looking for **All Of** or **Any Of** the criteria used. Try it and you will find it definitely helps.

See also [3.7 search for candidates.](http://www.iqxusers.co.uk/iqxhelp/doku.php?id=vacancy_job:ug3-07) 8.2 How do I build a search in IQX that has TWO (or more) variables? [8.3 There is the blank grey square button immediately to the left of every criteria..](http://www.iqxusers.co.uk/iqxhelp/doku.php?id=vacancy_job:faq8-02)

Back to [FAQ Section list](http://www.iqxusers.co.uk/iqxhelp/doku.php?id=2_FAQ_Section) Back to [Searching](https://iqxusers.co.uk/iqxhelp/doku.php?id=faq8-00)

From: <https://iqxusers.co.uk/iqxhelp/> - **iqx**

Permanent link: **<https://iqxusers.co.uk/iqxhelp/doku.php?id=faq8-01&rev=1512146147>**

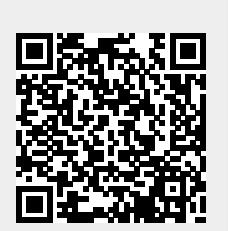

Last update: **2017/12/01 16:35**